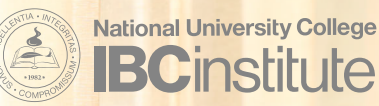

# **Estimado estudiante,**

Ante la emergencia nacional provocada por el COVI-19, te comunicamos algunas instrucciones valiosas para que puedas continuar con tu gestión académica.

Durante este período, aunque no se ofrecerán cursos en la sala de clases como normalmente ocurre, sí estaremos utilizando herramientas de comunicación por medio de las cuales podrás mantenerte informado y al día en todo lo que tienes que hacer para no atrasarte en tus clases.

## **Email**

El **correo electrónico institucional** será la herramienta principal para comunicarnos contigo y proveerte el material de estudio junto con las instrucciones de tus tareas.

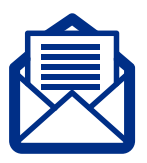

## **Apoyo técnico**

Si tuvieras dificultades para acceder a tu correo electrónico, puedes comunicarte con el personal de apoyo técnico al 1 (833) 315-8878 o al 1 (833) 315-7910. Nuestro horario de servicio es:

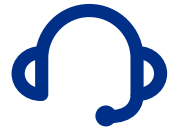

- Lunes a viernes de 6:00 a.m. a 9:00 p.m.
- Sábados y domingos de 9:00 a.m. a 6:00 p.m.

También podrás comunicarte por correo electrónico a Help-Desk@nuc.edu y acceder a nuestras páginas de apoyo por internet https://bit.ly/2ITBoWG.

#### Presta atención a los siguientes aspectos para lograr tu éxito académico:

- No estás solo en este proceso de distanciamiento social. Tu profesor estará apoyándote en todo momento y buscando herramientas tecnológicas fáciles de utilizar para que puedas continuar con tus estudios.
- Las clases comienzan el **lunes, 23 de marzo de 2020**.
- Asegúrate de que tu correo institucional **esté activo**.
- Verifica tu correo electrónico institucional **diariamente**. Allí encontrarás comunica ciones institucionales, anuncios de tus profesores, así como el material de estudio y las tareas de tus clases.
- Asegúrate de haber recibido por parte de tu profesor el **calendario de tareas a entregar** durante este periodo en que estudiarás a distancia.
- Es sumamente importante mantenerte atento a las fechas de entrega de tus tareas en cada uno de tus cursos matriculados.
- Envía la tarea completada a tu profesor por correo electrónico. Si no entregas las tareas en la fecha indicada, tu asistencia podría afectarse.
- Si necesitas ayuda, contacta a tu profesor/director/coordinador del programa por correo electrónico.
- Mantente informado a través de nuestra página web y nuestras redes sociales.

En NUC IBC Institute, queremos ayudarte a alcanzar tus metas. Sí, ¡puedes!

Síguenos:  $f \rightarrow \rho$  o o nuc.ibcinstitute.com

# Tu Portal de Estudiante y Microsoft Office 365

#### Pasos para Acceder

- 1. Visita nuestra página web http://nuc.ibcinstitute.com y selecciona Portal Estudiante.
- 2. Introduce tu correo institucional y contraseña temporera o reciente.
- 3. Si no conoces tu correo institucional y contraseña, intenta introducir tu información siguiendo las fórmulas en el ejemplo a continuación:

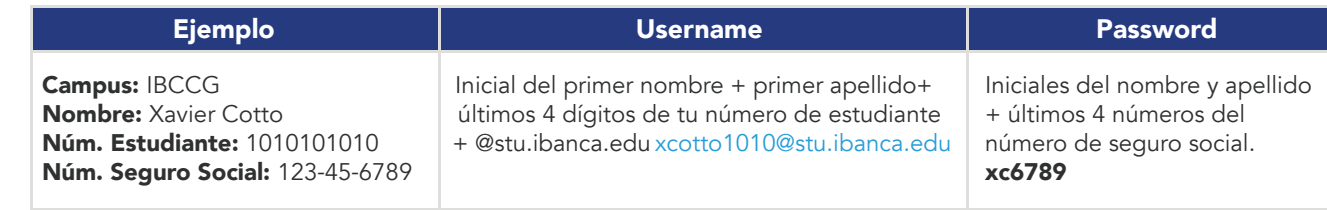

Nota: Los navegadores compatibles con el Portal de Estudiante son: Internet Explorer, Edge, Firefox, Chrome y Safari.

4. Si al seguir estos pasos no logras el acceso al Portal de Estudiante, debes comunicarte lo antes posible con tu asesor académico.

## Beneficios y alternativas del Portal del Estudiante

- Acceder e imprimir tu horario de clases y notas finales (no oficiales)
- Ver la evaluación del programa de estudio (Degree Audit)
- Ver la asistencia a los cursos
- Cambiar tu contraseña
- Hacer pagos
- Aceptar ayudas financieras: becas y préstamos (Award Letter)
- Ver tu historial de pagos, préstamos y balances pendientes
- Descargar el reporte de la planilla 1098-T (sujeto a periodos de tiempo)

## Pasos para acceder Microsoft Office 365

- 1. Visita Microsoft Office 365 para acceder a tu correo electrónico institucional.
- 2. Introduce tu correo (*username*) y contraseña (*password*) institucionales. a. Los mismos que utilizaste para el Portal de Estudiante.
- 3. Dentro del sistema encontrarás el paquete de Microsoft Office Suite que incluye:
	- MS Word –redacción de trabajos escritos y documentos
	- MS Power Point presentaciones, infografías, diagramas, mapas conceptuales, etc.
	- MS Excel reportes, tablas, graficas, etc.
	- OneNote ideal para llevar tu agenda virtual y apuntes más importantes de tus clases
	- OneDrive útil para almacenar y compartir archivos

## Beneficios de OneDrive

- Accesibilidad y almacenamiento de archivos de documentos, fotos y videos
- Compartir archivos
- Trabajar y editar documentos en línea, en grupo y de forma simultánea
- Permite guardar hasta un 1TB de información
- Visibilidad en cualquier dispositivo móvil
- No necesitas USB
- Skype comunicación virtual por chat y videoconferencia

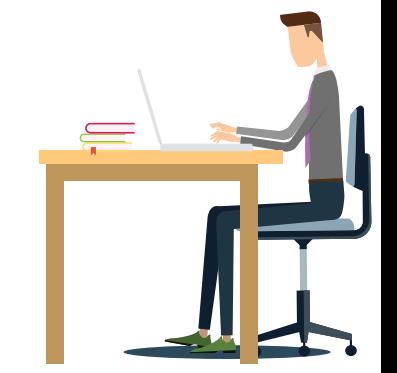

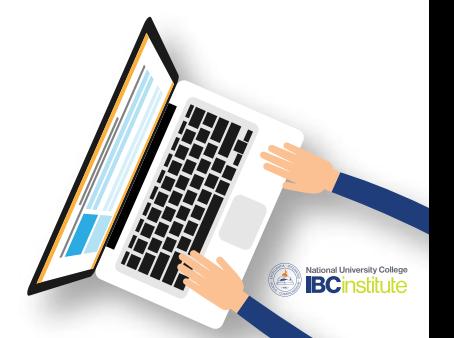